# **Online Statistical Computation in the Feed database**

**Facharbeit im Nebenfach Informatik**

vorgelegt

von

**Zafer Adıgüzel** St. Gallen, Schweiz Matrikelnummer 07-705-155

**Angefertigt am Institut für Informatik der Universität Zürich Prof. Dr. M. Böhlen**

Betreuer: Andrej Taliun Abgabe der Arbeit: 15.03.2011

# **Table of Contents**

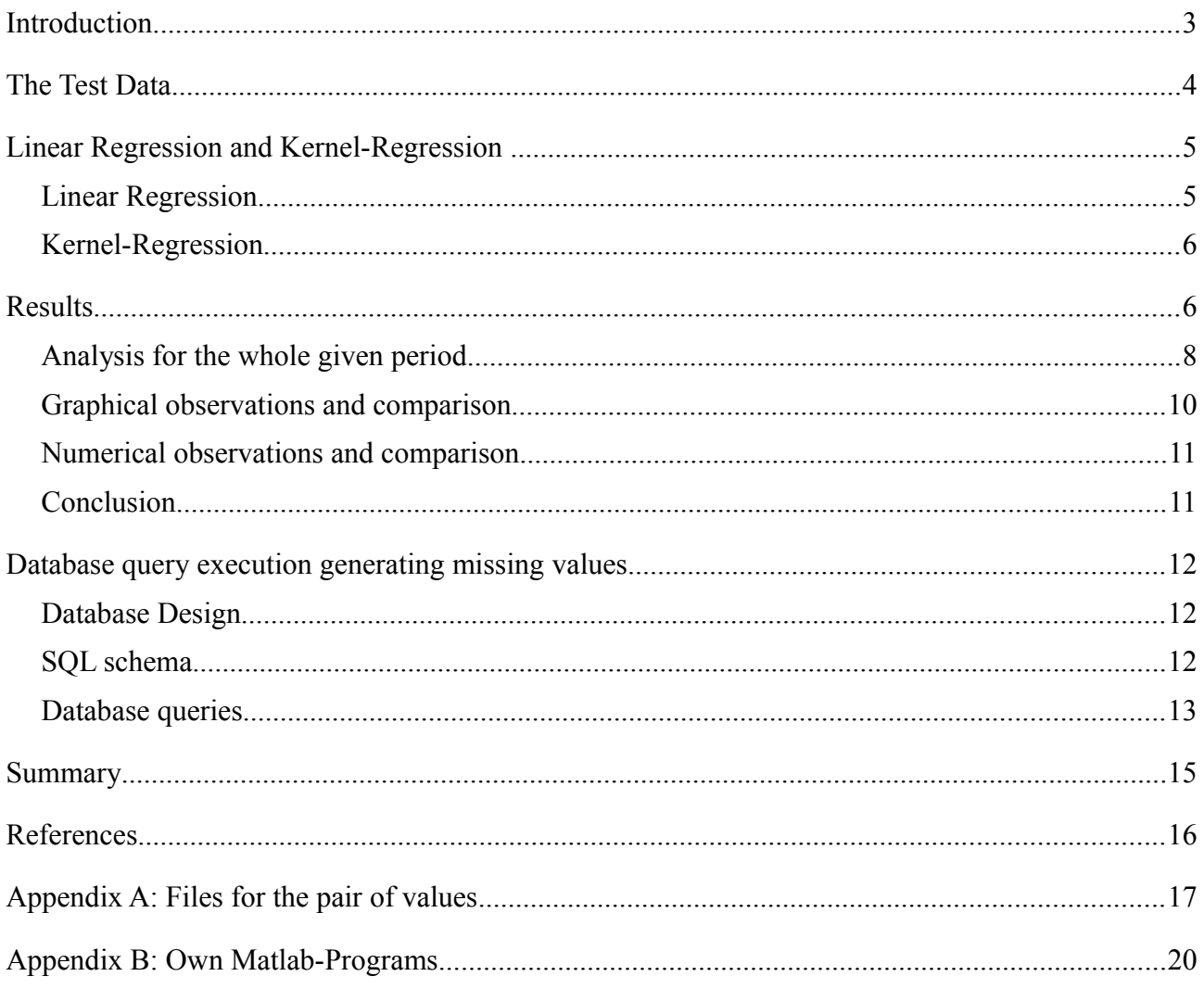

### **Introduction**

In this project we deal with missing data values to be calculated in a database by an appropriate choice of a statistical regression and the evaluation of a database query performance. The database contains values of measurements of animal feed that have been made by specific data. The number of measurements is the main factor in the evaluation of food quality. But since chemical analysis is long and costly, we usually tend to make a sufficient number of measurements only for a small number of components. To perform a good analysis of the mixture of feed, it is essential to look at all individual components, even when they are not measured. The regression method, currently just calculated outside the database and for a limited time period, helps us to fill these missing data in the food database. We have to consider that correlated components can change with time: correlated components become uncorrelated and correlation parameters change. Therefore we consider both a linear and a non-linear regression method, kernel regression, to find correlated components, and to compare the two methods with each other. Assuming correlated components are known and parameters of linear regression are stored in the database, we introduce an Entity-Relationship model as a design for our feed database, translate it into a SQL schema and evaluate our SQL queries.

# <span id="page-3-2"></span>**The Test Data**

Before we can calculate any statistical regression in the database, we have to take a closer look at it. If we consider the food database "Analyses of Barley 1992-2009" in more detail, it is obvious that there are no intrinsic values of the nutrients 'OS', 'RPT', 'RPL', 'RLPs', 'RLGC', 'RFB' and 'BE'. Therefore we can not determine the values of these nutrients, since we have no fundamental data. The following graphical extract from the database shows its main characteristics (Table 1).

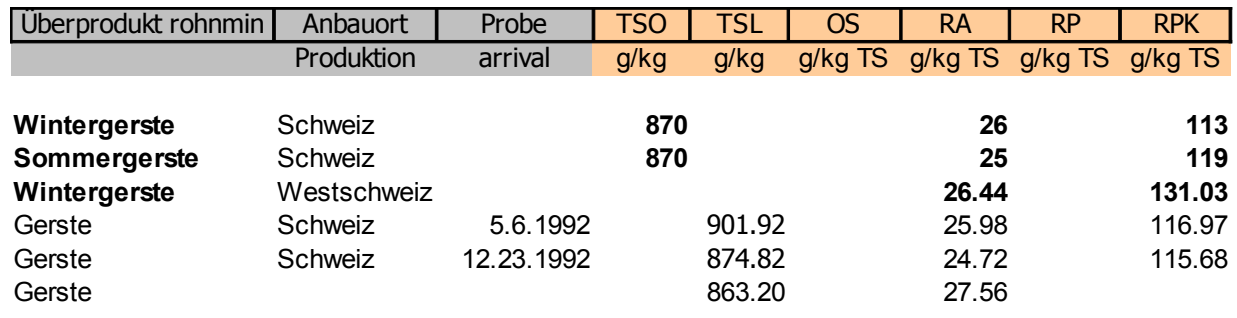

*Table 1: Partial representation of the feed database*

In Table 1, the first row gives us the food type or component. The second row is about the production place and the next row specifies the date, when the nutrient was measured. All of the rest rows contain measurements for the nutrients. The first line in Table 1 gives us the name of the row or nutrient, the second line gives us the scale, so that we know how to interpret the measurements.<sup>[1](#page-3-0)</sup> The nutrient 'TSO' has only one single entry with the component "Gerste undef" from 18<sup>th</sup> May [2](#page-3-1)004.<sup>2</sup> The nutrients 'CA', 'SE' and 'NA' have very inaccurate measurements in the database:

- For example, the nutrient 'CA', in the components
	- **•** "Orge entier", "orge moulu", "Orge APLATIE"  $(17<sup>th</sup>$  line),
	- **•** "Orge APLATIE  $1$ " ( $18<sup>th</sup>$  line),
	- **•** "Orge APLATIE 1" (26<sup>th</sup> line), and
	- $\blacksquare$  "Gerste" (27<sup>th</sup> line)

has the entry "<1.0".

- With the nutrient 'SE' the measurement of the component "Gerste undef" from 2002, has three entries "<20", which is a rather useless piece of information.
- The nutrient 'NA' contains similar information: in three entries of the component "Gerste undef" from 23rd of March 2005 we have "<.20" and the same in the last three entries in the component "Gerste undef" from  $17<sup>th</sup>$  of August 2005.

The lines 86-91 (Table 2) contain useful overall information for each column:

| 86 | n                | -31-          | 66            | <b>AND THE AND REA</b> | 67 <sup>1</sup>     | 5      |
|----|------------------|---------------|---------------|------------------------|---------------------|--------|
| 87 | $\mathbf x$      | 879.21 881.85 |               |                        | 24.79 120.47 119.14 |        |
| 88 | sd               |               | 17.583 15.327 |                        | 4.200 8.564         | 6.997  |
| 89 | min              |               | 819.9 852.95  | 19.73                  | 98.54               | $-113$ |
| 90 | max              |               | 915.5 936.9   |                        | 55.62 142.42 131.03 |        |
|    | 91 <b>Median</b> |               |               |                        |                     |        |

*Table 2: Example for the lines 86-91 of the test data*

- Line 86 contains the number of component entries for a specific nutrient.
- Line 87 contains the mean value of all component entries for a specific nutrient.
- Line 88 calculates an estimate of the standard deviation based on all the entries.
- Lines 89 and 90 show the minimal and maximal component value respectively.
- Line 91 contains the median value for a specific nutrient. It can also be empty.

<span id="page-3-0"></span><sup>1</sup> "TS" is short for "Trockensubstanz" or in English "dry substance".

<span id="page-3-1"></span><sup>2</sup> This and all following information in this section can be found in the database "Analyses of Barley 1992-2009"

## **Linear Regression and Kernel-Regression**

By means of regression we can examine a possible correlation in our food database, concerning the relationships between the measurements. We assume that there is a connection between the nutrients. In the following we have the linear regression and the non-linear kernel regression. The common factor in both approaches is the assumption that the function is not continuously present, but only measured pair of values  $(x_i, y_i)_{i=1,\dots,n}$  are at hand, whereas  $y_i$  describes the measurement at the parameter point *xi*.

#### *Linear Regression*

In the linear regression, the goal is to find an affine ("linear") figure

 $f(x) = m^*x + b$ 

which approaches the pair of values as near as possible. Mathematically, this means that the root mean square becomes as small as possible. For a precise representation see [Sauter 10]. The implementation of the regression in *Matlab* is dealt with the QR-method taken from [Sauter 10]. What is important for us is the assignment of the both coefficients '*m*' and '*b*' in the affine function. For this we prepare a text file in the format *'dat',* that contains the pairs of value in two columns and as an example it could appear as follows:

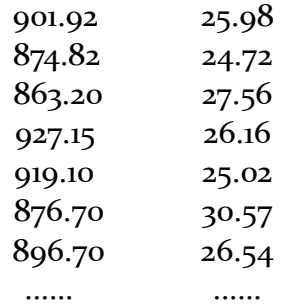

The first column consists of the measured points as the basis *x-*values, and the second column of the measured points as the *y*-values. After the file is loaded we save the contents into variables. To calculate the coefficients, we solve it by means of the QR-method, which were implemented in the functions *qrsolve er* and *qrsolve<sup>[3](#page-4-0)</sup>* and save the coefficients in a variable named *coeff*. The corresponding M-file *linreg.m* consists of the following *Matlab* commands:

```
K = load('tsl ra.dat');
H = K(:, 1); %% 1. Spalte: Parameterpunkte
q = K(:,2); %% 2. Spalte: Wertepunkte
coeff = qrsolve er(H,q);
x = min(H):0.1; max(H);y = \text{coeff}(1) + \text{coeff}(2) * x;plot(H, q, 'bx', x, y, 'r-'); grid
```
That means we can retrieve the coefficients *coeff (1)* and *coeff (2)* and thereby calculate the missing *y*-values for the appropriate components by simple insertion. Therefore we only have to decide where we want to assume a linear relationship. Following that we simply change the file name '*tsl\_ra.dat*' in the M-file *linreg.m* to the file name where our pairs of values are and the calculation procedure is the same as before.

<span id="page-4-0"></span><sup>3</sup> See Appendix B

#### *Kernel-Regression*

In the study of linear regression we can assume our data to be linear. But if we know or suppose that the data is *not* linear, we need a corresponding model, which approximates our data locally in a nonlinear way. For this we use Kernel-Regression. The advantage is that it requires no distribution of the data. A set of identical weighted function called Kernel local to each parameter point is assigned, based on distance from the parameter point. So this means by putting the kernel at our parameter point  $x_i$ , we can extend the parameter values at a certain small step. There are some different ways to calculate the kernel. The formula of *Gaussian Kernel* is

$$
K_{\alpha}(x, x_i) = \exp\left(-\frac{(x - x_i)^2}{2 \cdot \alpha^2}\right)
$$

where  $x_i$  is our parameter point, x the point near to  $x_i$  and  $\alpha$  is the kernel width.<sup>[4](#page-5-0)</sup> Then the estimated value *y<sup>j</sup>* at *xj* is given by the following Kernel Regression formula, known as the *Nadaraya-Watson kernel weighted average*:

$$
y_j = \frac{\sum_{i=1}^n w_i \cdot K_\alpha(x_j, x_i)}{\sum_{i=1}^n K_\alpha(x_j, x_i)}
$$

Or in words: "The nominator of the Kernel Regression formula is an array sum product of kernel and weight, while the denominator is just the sum of kernel values at domain  $x_i$  for all data points  $x_i$ ."<sup>[5](#page-5-1)</sup> The weights of each kernel have to minimize the sum of square error. See [Teknomo 07] for how this is done. There are also other kernel estimators, such as *Priestley-Chao* or *Gasser-Müller*.

To calculate the regression in *Matlab* we use a "Kernel Regression Toolbox". We save the paired values from our data file into the vectors *x* and *y* as before and start the calculation by the *Matlab* command kern  $(x, y)$ . Then we start to find optimized parameters for the regression, for example optimal bandwidth. After finding them, we have the results and we are then able to visualize them. To extract any numbers from the results, we plot the figure and open up the property editor in the menu "View". After clicking on "More properties..." a new window pops up and in the rows "XData" and "YData" we can find the actual values on the figure. An alternative is to use the "Data Cursor" from the "Tools" menu. See [Koláček 09] for further details.

#### **Results**

*Missing values for nutrient Basis for regression is nutrient Analysis made for the year(s)* TSL RA 2005, 2008 TSO | TSL | 2005  $R$ P  $|R$   $|2005, 2008$ NA P 2008  $\text{Co}$  SE 2008

The calculated values are plotted in *Matlab*. The following is a table of five assumed linear relationships:

<span id="page-5-0"></span><sup>4</sup> From [Teknomo 07] about kernel width: "Wider kernel bandwidth will span to larger domain. You can imagine kernel width as the width of a window center at the data point and give weighting value to any points located in the window. These weights will be used as local average for all points within that window."

<span id="page-5-1"></span><sup>5</sup> Taken from [Teknomo 07]

Below are the graphs, comparing the linear regression on the left and the kernel regression on the right side.

a) Analysis for the year 2005 and the nutrients 'TSL' and 'RA' (corresponding file "tsl  $ra2005.dat"$ )

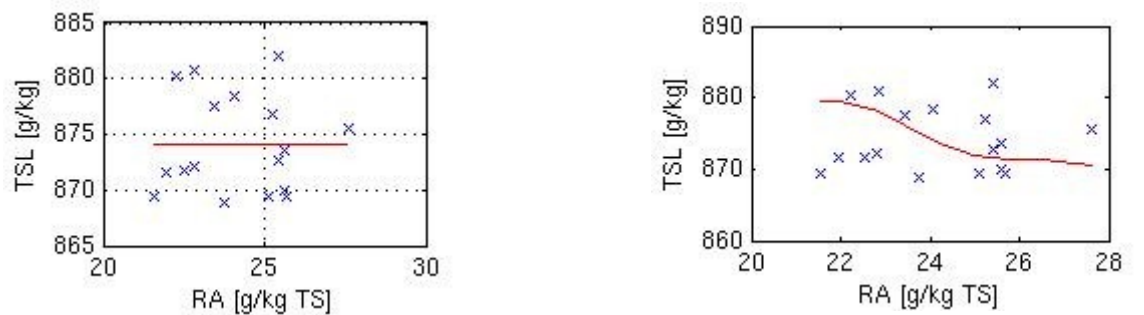

b) Analysis for the year 2008 and the nutrients 'TSL' and 'RA' (corresponding file "tsl ra2008.dat")

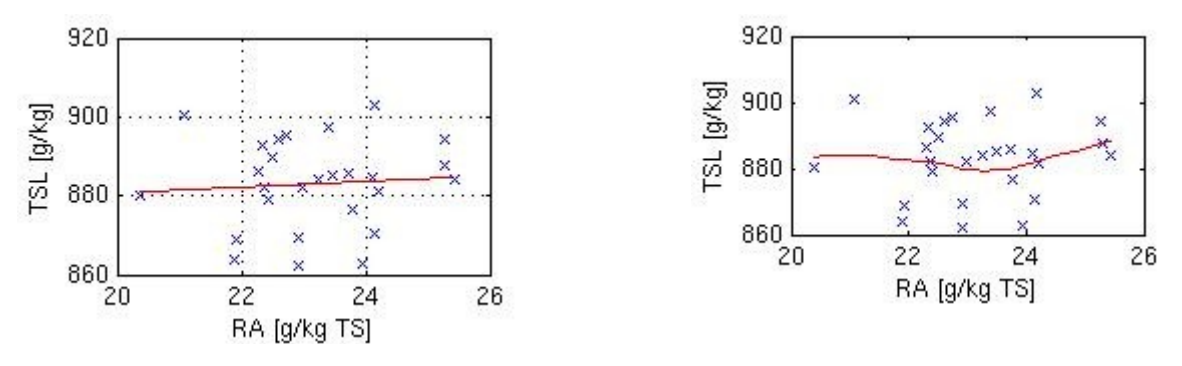

c) Analysis for the year 2005 and the nutrients 'TSO' and 'TSL' (corresponding file "tso\_tsl.dat")

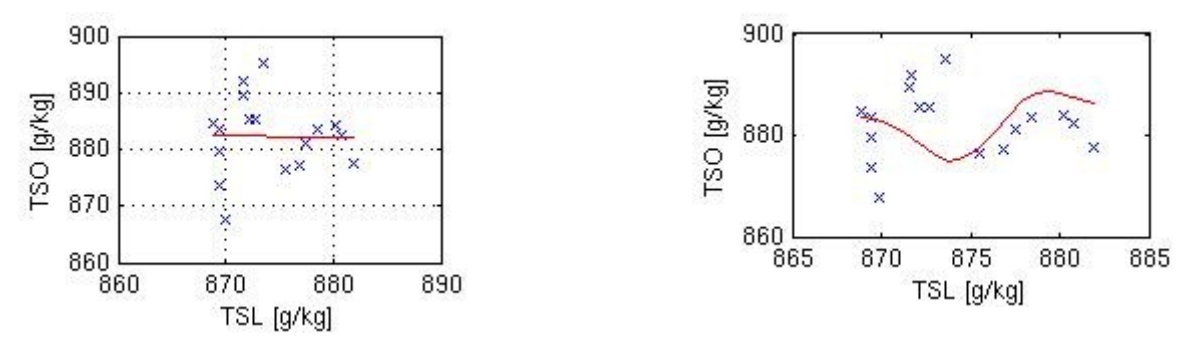

d) Analysis for the year 2005 and the nutrients 'RP' and 'RA' (corresponding file "rp $ra2005.dat"$ )

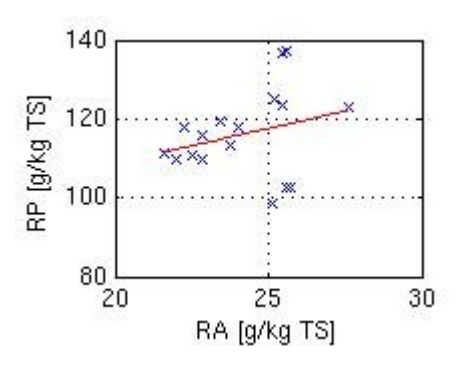

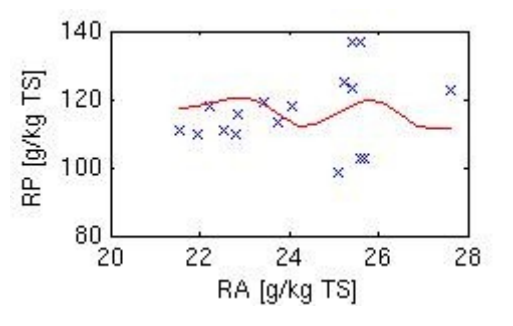

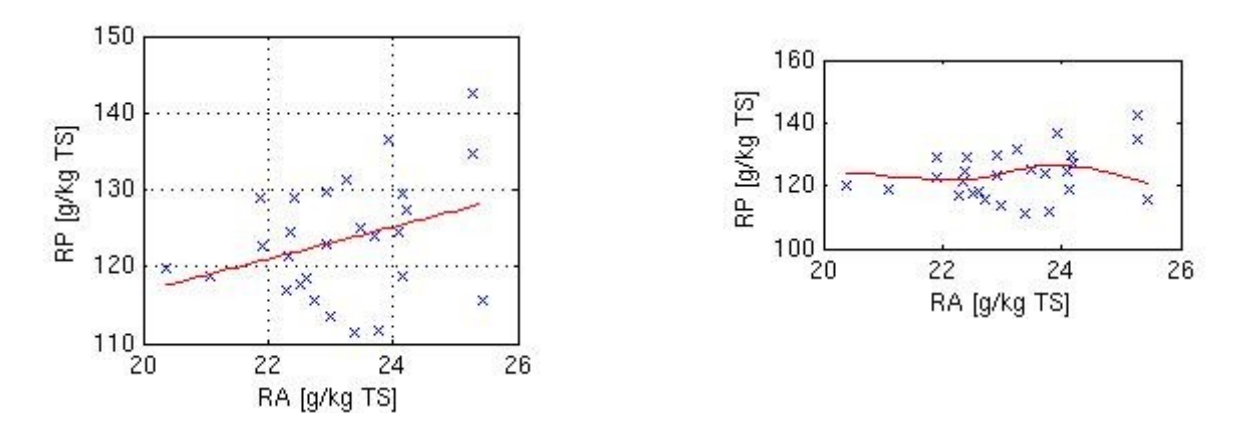

e) Analysis for the year 2008 and the nutrients 'RP' and 'RA' (corresponding file "rp $ra2008.dat"$ )

f) Analysis for the year 2008 and the nutrients 'NA' and 'P' (corresponding file "na\_p.dat")

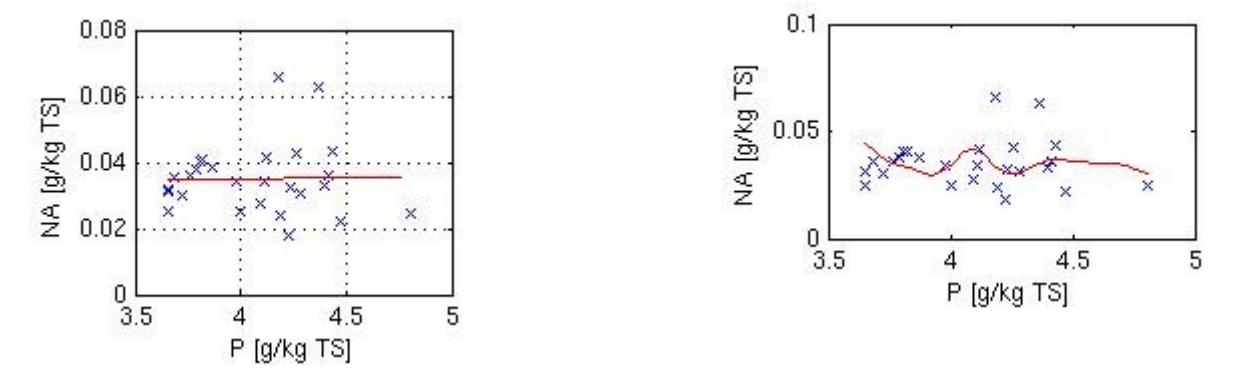

g) Analysis for the year 2008 and the nutrients 'Co' and 'SE' (corresponding file "co\_se.dat")

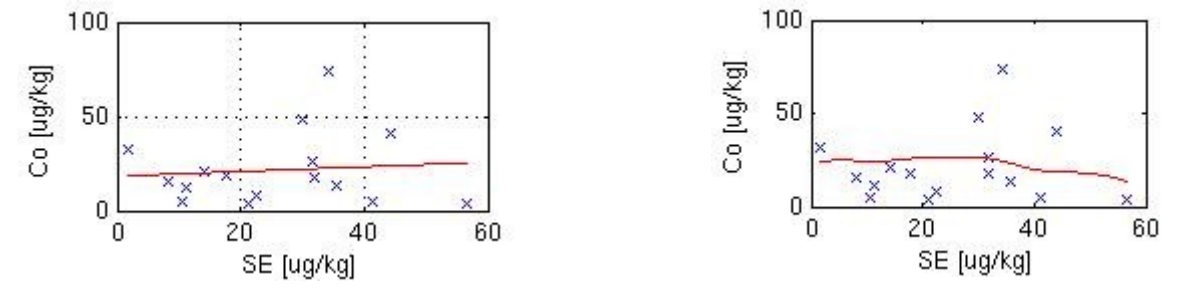

#### *Analysis for the whole given period*

All graphs are for a period of one year. We repeat the calculations for the whole given period. Here we note that the analysis for the nutrients 'Co' and 'SE' is the same as before, since we have no additional useful data outside the year 2008. As before the linear regression is on the left side and the kernel regression computation is shown on the right side.

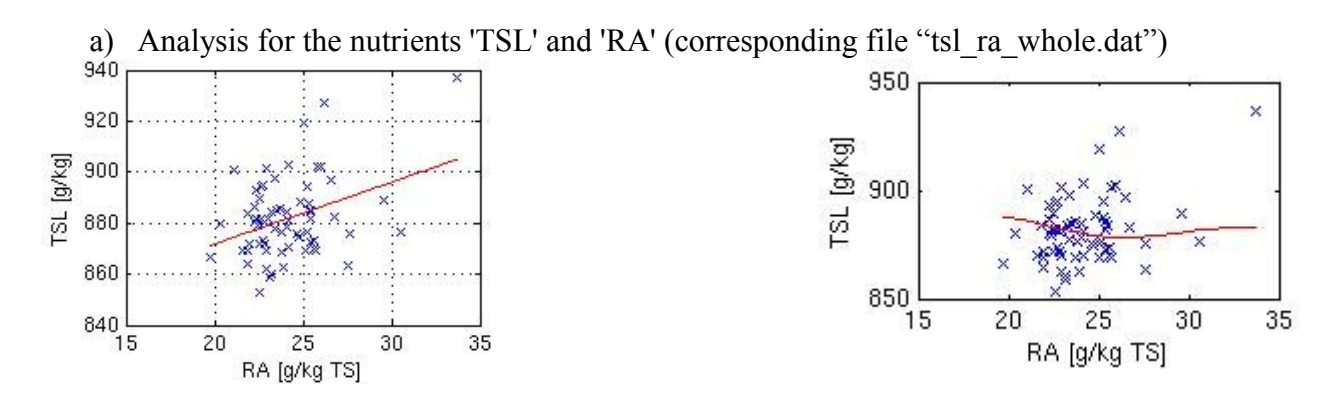

b) Analysis for the nutrients 'TSO' and 'TSL' (corresponding file "tso\_tsl\_whole.dat")

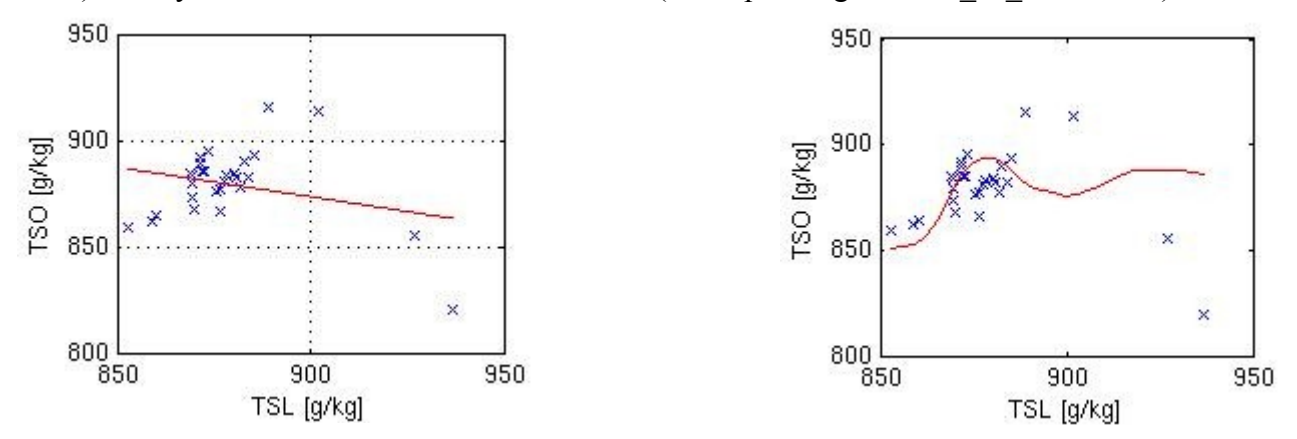

c) Analysis for the nutrients 'RP' and 'RA' (corresponding file "rp\_ra\_whole.dat")

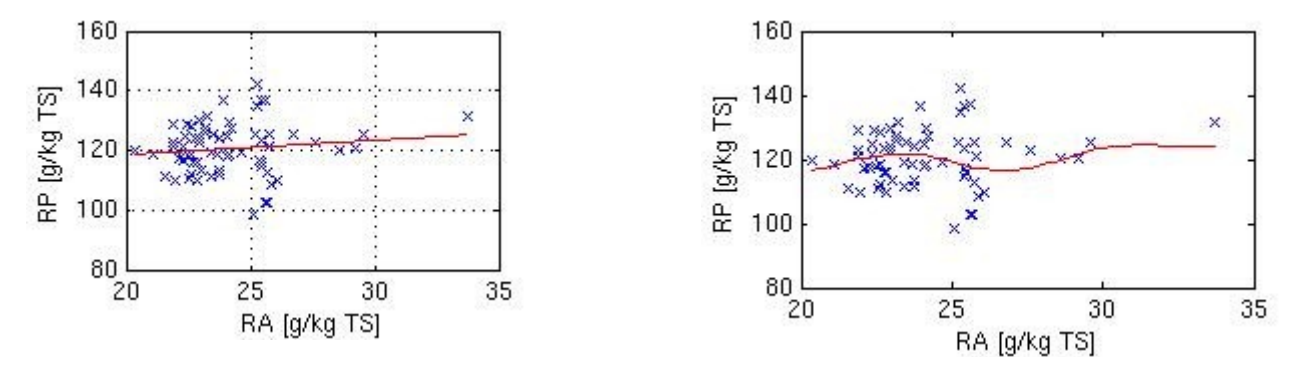

d) Analysis for the nutrients 'NA' and 'P' (corresponding file "na\_p\_whole.dat")

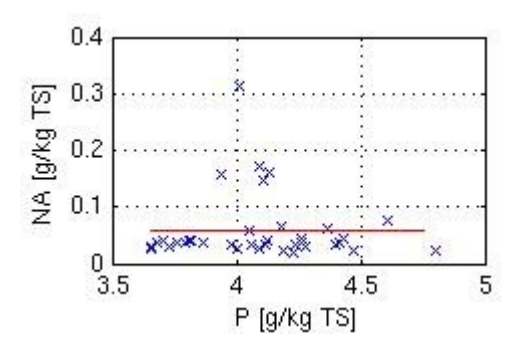

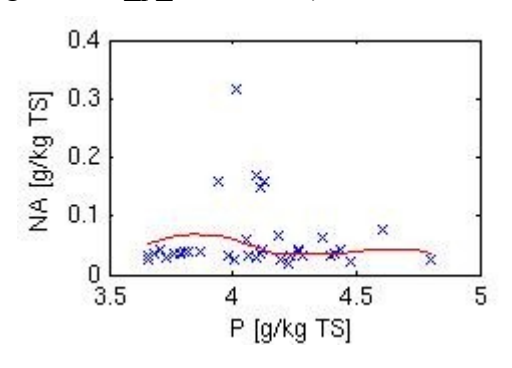

### *Graphical observations and comparisons*

We see that not all of the assumed linear relationships deliver good results. The linear regression analysis for the year 2005 and the nutrients 'TSL' and 'RA' or the nutrients 'TSO' and 'TSL' are such examples. In fact linear regression is not applicable at all for these. The kernel regression method works better here and thus finds new non-linear correlations between the aforementioned components. A very good example for this is the kernel regression analysis for the year 2005 and the nutrients 'TSO' and 'TSL'.

Furthermore the kernel regression seems to find all correlated components as it does linear regression. But we can only say "seems to find", because the kernel regression works only locally. So outside our data range we can only speculate. The reason, why kernel regression finds more or less correlated components as good as linear regression lies in the non-parametric technique. We don't get linear results, but comparing both methods, we see that the kernel regression is similar and near to the linear results. This is because the kernel regression does not assume any distribution, so it finds nearly linear correlations, too. Adjusting the parameters in the kernel regression shows us that we can get very near to linear approximations of our data, if we want to *force* it. This demonstrates the flexibility of the kernel regression method.

On the other hand, kernel regression does not help very much if we can clearly assume a *linear* correlation between the components. An excellent example for this is the comparison between the linear and kernel regression analysis for the years 2005, 2008 and the whole given period and the nutrients 'RP' and 'RA', where the linear correlation is clearly given. Although the kernel regression also finds a correlation near to the linear regression, the linear method is a better alternative.

We observe that if we analyse the regression methods for the whole given period, the linear regression seems to work better except for the nutrients 'TSL' and 'TSO', where the two pair of values on the right side force the linear regression to deliver a declining line, whereas the kernel regression adjusts the values – as it should – to get a satisfactory result.

Another conclusion we can make, is, that correlations vary depending on time intervals. An example for this, is, the correlation between the nutrients 'TSL' and 'RA'. Whereas the linear correlation doesn't apply to the year 2005 for these nutrients, it seems to work for the year 2008 and even better for the whole given period. It can also occur, that the correlation doesn't change through time, as it is in the case for the nutrients 'RP' and 'RA'. We get a linear correlation for the years 2005 and 2008 and also for the whole given period. Correlated nutrients can become uncorrelated in terms of the regression method by new measurements for the nutrients made in the future. So for a fixed time interval, we can determine if there's a correlation change or not. But we can unquestionably say that correlations can vary with time.

#### *Numerical observations and comparisons*

For a numerical comparison we need to calculate an error. The standard deviation is suitable in our case, with which we can compare both methods. The standard deviation is calculated by

$$
\sigma = \sqrt{\frac{1}{n} \sum_{i=1}^{n} (f(x_i) - y_i)^2}
$$

where *n* is the number of measurements,  $x_i$  and  $y_i$  are the pair of values and  $f(x_i)$  is the value of the regression function at the parameter point  $x_i$ . Below is a table with the numerical observations representing the error in each regression method.

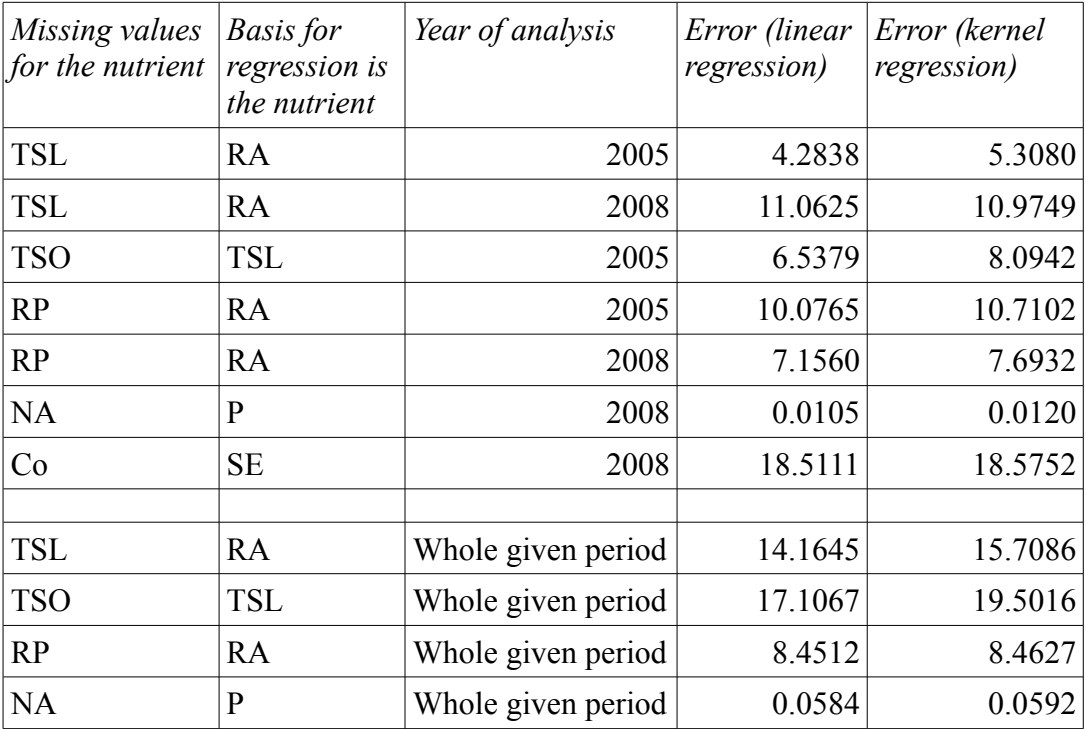

We are now confronted with the fact that the kernel regression delivers minimal greater errors. In general, we can see that the difference between the kernel and linear method is a small one. We have already stated that the linear method works better for the analysis of the whole given period, but why does the kernel regression method deliver a greater error for the nutrients 'TSO' and 'TSL'? The answers lie in the two pairs of values at the right side, where the linear line is nearer than the kernel regression, which affects the error in the kernel method more than in the linear one. As we have already noted in the graphical observation, the linear method works clearly better for the nutrients 'RP' and 'RA' for the years 2005 and 2008. The figures in the table support this fact.

#### *Conclusion*

The comparison of results shows us, that given a clearly linear correlation, the linear regression method works better. But if the data is somewhat "not specifically linear", the kernel regression method is sufficient enough. If we regard both methods in the aspects of capability and flexibility, the kernel regression is the better method. In terms of simplicity the linear method is clearly the better one and can be used in many cases. The kernel method however, can up to some degree also cope with linear correlations. So all in all, the more flexible kernel regression method suits our needs better. We have also another important aspect to consider in a feed database: correlations vary depending on time interval.

## **Database query execution generating missing values**

In this section we assume that correlated nutrients and parameters of linear regression are known and stored in the database. Our question is how such a table will look when we design a SQL query which computes missing values of one nutrient based on known values of other nutrient and parameters of linear regression and how the SQL query operates on the data.

### *Database Design*

An ER diagram of the feed database together with the parameters could look as in the following figure.

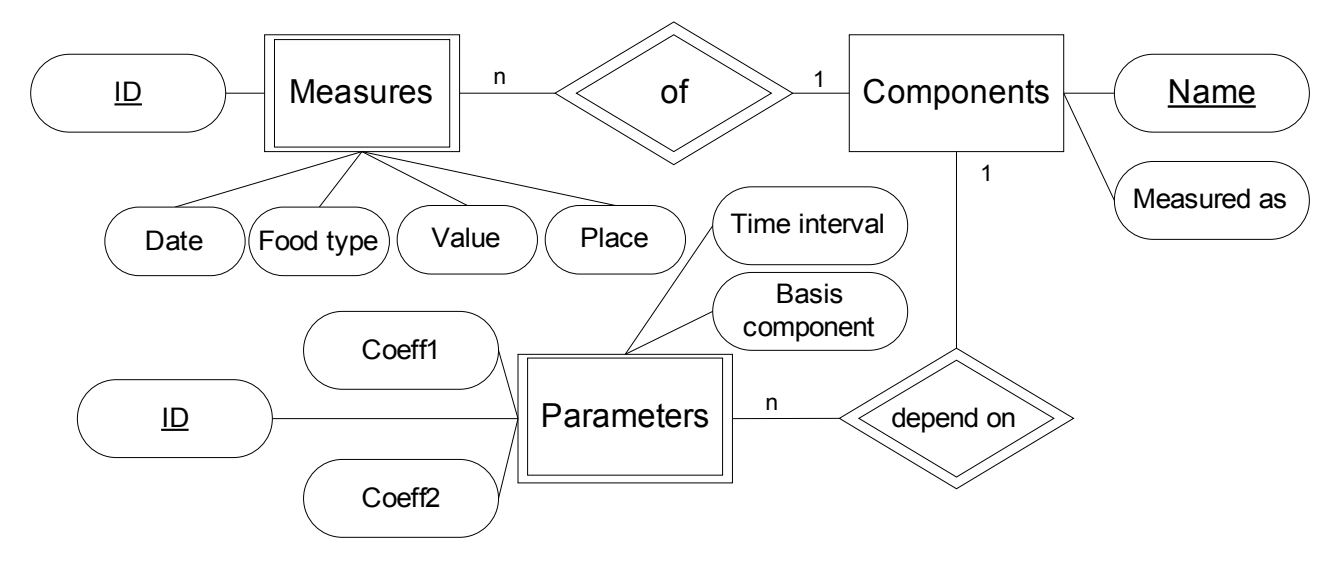

If a component is deleted out of the database, the corresponding measures and the depending parameters have to be deleted too. The "Time interval" attribute for the weak entity "Parameters" defines the period for which the parameters are valid. With this database design we enable storage of time varying correlations.

#### *SQL schema*

We now represent our design in a SQL schema, where the primary keys are underlined and the foreign keys are dotted underlined. Below is a partial representation of our design in a SQL schema.

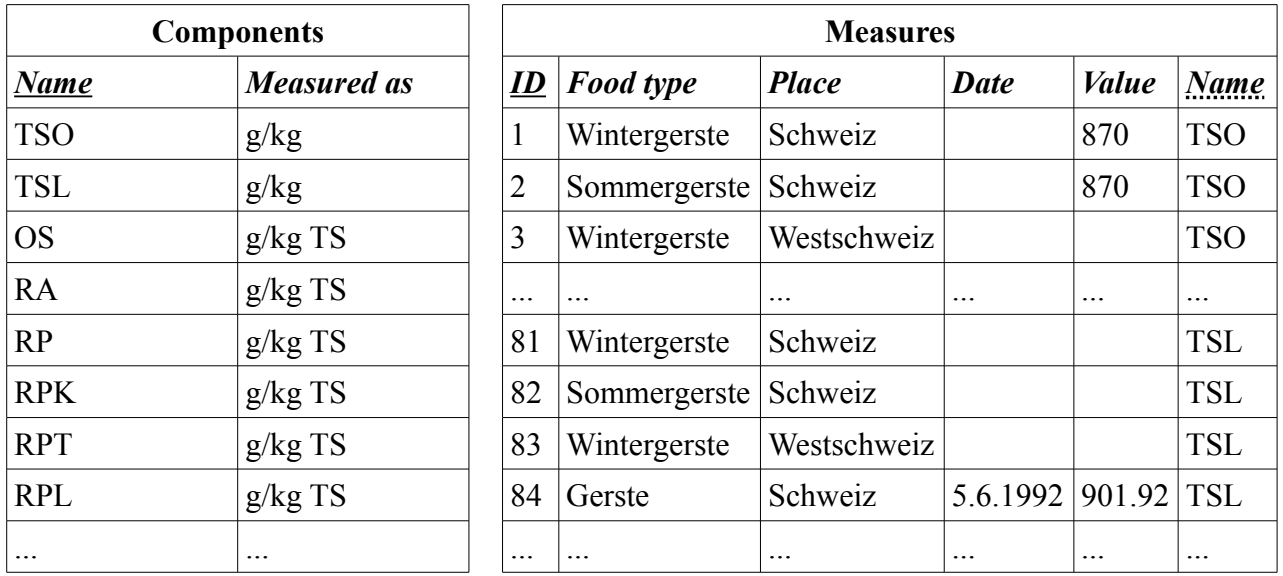

We can see that the "Measures" table will be large, since every component consists of 80 measurement entry fields. Most of the entries for the attributes "Date", "Place" or "Value" will be empty. There are some nutrients like 'OS', 'RPT' or 'RPL', which don't have any measurement values at all, as mentioned before in the section ["The Test Data"](#page-3-2).

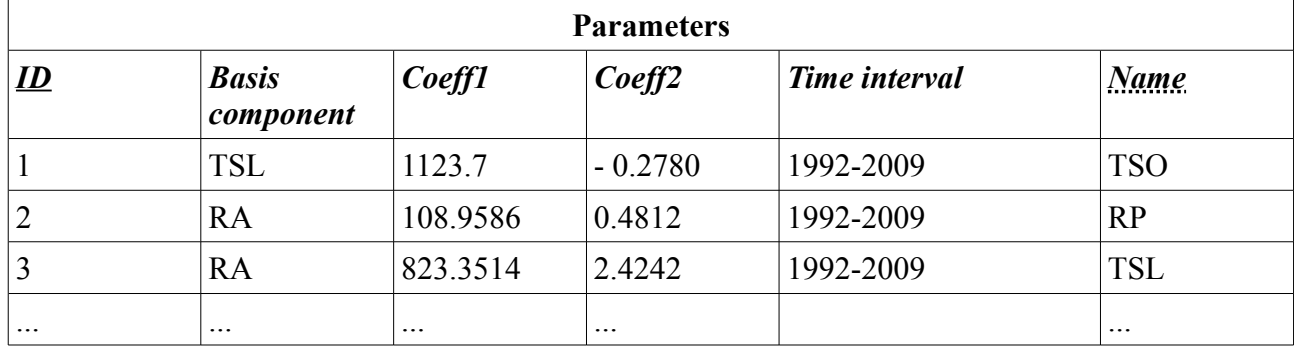

In this partial table of our parameters, there are three examples for the parameters of a linear regression. The order of the coefficients in the linear regression matters, so we have to pay attention to this, when we insert new values. We can extract the following information from the table above:

• Nutrients 'TSO' (missing *y-*values) and 'TSL' (basis for regression) give us for the whole given period the parameters 1123.7 and –0.2780, so

$$
y = 1123.7 - 0.2780 \, \text{m}^*
$$

• Nutrients 'RP' (missing *y-*values) and 'RA' (basis for regression) give us for the whole given period the parameters 108.9586 and 0.4812, so

$$
y = 108.9586 + 0.4812*x
$$

• Nutrients 'TSL' (missing *y-*values) and 'RA' (basis for regression) give us for the whole given period the parameters 823.3514 and 2.4242, so

$$
y = 823.3514 + 2.4242 \, x
$$

So if we design a SQL query which has to compute missing values, by this way the information is directly taken out of the feed database and we get the calculated values. The advantage from this method is, that if the correlation parameters should be updated or new parameters should be inserted, it can be easily done this way. This table represents the design that the parameters are for a fixed period. If we want to restrict the parameters to another limited time period, all we have to do is to store the year or years in the attribute "Time interval". By this way, we are able to store multiple parameters for time dependent correlations.

#### *Database queries*

For a database query we focus our attention to the linear correlated nutrients 'RP' (missing *y-*values) and 'RA' (*x*-basis for regression) for the whole given period, so as above

$$
y = 108.9586 + 0.4812*x.
$$

First we restrict our entries only to the values we need to calculate. Here we have to note, that for both nutrients 'RA' and 'RP' there are missing values for the food type named "Gerste undef" and the date '18.05.2004'. This is the only entry we have to omit. The SQL query

```
create view RAandRPValues as
select * from
    (select * from Measures where Name = 'RA' or Name = 'RP')
where Date != '18.05.2004'
order by ID;
```
accomplishes this, yielding 158 entries, 79 for each nutrient. The ID numbers for the nutrient 'RA' range from 241 to 320, and for the nutrient 'RP' from 321 to 400.

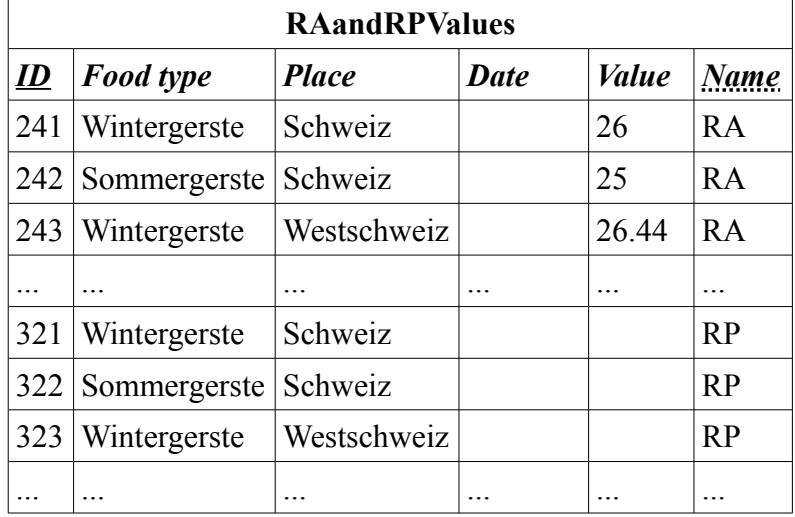

To combine the corresponding values in the calculation and to make the SQL statement easier, we first split up the parts of the table containing the values for the nutrient 'RA' in a temporary view. In the next step, we design a SQL query generating all missing values for the nutrient 'RP' based on the values for 'RA' and the linear regression parameters and saving them in our view "RAandRPvalues".

```
with Parameters p as (
    select Coeff1, Coeff2 from Parameters
     where Basis component = 'RA' and Name = 'RP' 
     and Time interval = '1992-2009' )
, RAvalues ra as (
     select * from RAandRPValues where ID in (241,320)
    \lambdaupdate RAandRPValues 
set Value = p.Coeff1 + p.Coeff2 * ra.Value
where ID = ra.ID + 80 and Value is NULL
```
The update clause in the SQL query computes twelve missing ("NULL") values for the nutrient 'RP'. The result of this query is partially illustrated below, where the empty entries of values for the nutrient 'RP' are now filled with the calculated numbers.

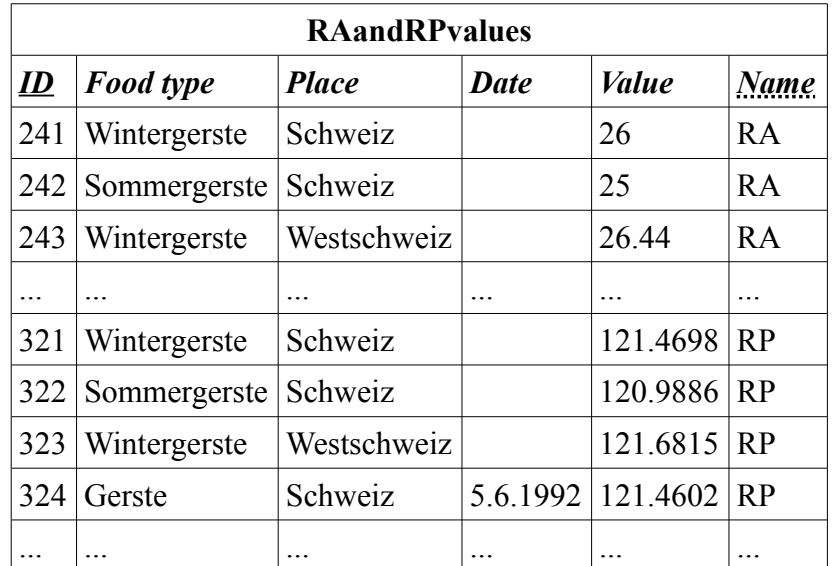

It is advisable therefore to leave the original feed database as it is and to store the values in a new or temporary view, since the correlation parameters can change over time.

Another alternative would be to alter the table "Measures" to include one more attribute called "computed" with a Boolean data type or predefined numbers, for example "0" meaning 'measured' and "1" meaning 'computed'. But then again, we have to update all old numbers and pay attention to the entries, which are measured and not computed. Creating a new view and deleting the old, deprecated one, is far easier.

### **Summary**

Firstly we analyzed the test data and subsequently introduced mathematical concepts, our implementations and work tools for both statistical regression methods. Using these tools, we can see in our visual and numerical analysis that correlated components can become uncorrelated and that the kernel regression method finds new correlated components in comparison with the linear regression. One of the main conclusions of our work is, that correlations vary, depending on time intervals. The numerical comparison of both regression methods show, that the difference is minimal. The graphical comparison, however clearly shows that a sophisticated choice is more appropriate, depending on time intervals and simplicity and necessity of application.

Our goal was to integrate regression analysis into the feed database. After introducing our Entity-Relationship model of the feed database and a possible SQL schema filled with our test data we evaluated a query which computes missing values based on known linear correlations and stored regression parameters. We observed the fact, that it is better, to keep the original database as it stands and to create new views of the feed database to be able to manipulate, store and alter the information in the tables without taking other factors into account, which only would complicate our work. Our goal was achieved but at cost of a big "Measures" table.

The next questions could be how to model a more efficient alternative database design, for example resulting in a smaller "Measures" table with better complexity, and how to deal with components with useless entries.

# **References**

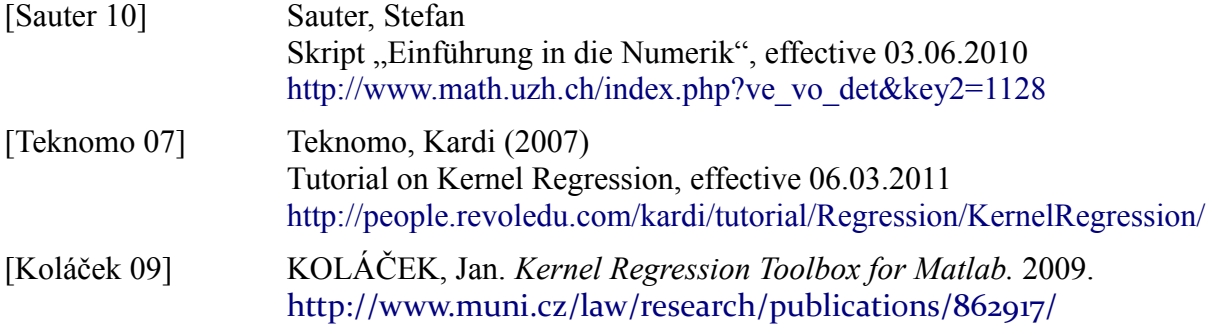

**Appendix A: Files for the pair of values**

|                | File co_se.dat File na_p.dat | File tsl_ra2008.dat File rp_ra2008.dat |                 |
|----------------|------------------------------|----------------------------------------|-----------------|
| 8.13 15.89     | 4.3653                       | $0.0630$ 23.48 885.08                  | 23.48 125.07    |
| 14.12 21.01    | $0.0241$ 21.09<br>4.1922     | 900.64                                 | 21.09 118.75    |
| 10.46 4.35     | $0.0433$ 22.93<br>4.4343     | 862.15                                 | 22.93 123.01    |
| 17.72<br>18.16 | $0.0244$   24.21<br>4.8049   | 881.29                                 | 24.21<br>127.31 |
| 34.19 73.61    | $0.0402$   20.38<br>3.8077   | 880.13                                 | 20.38 119.81    |
| 44.11<br>40.66 | $0.0383$ 22.29<br>3.8699     | 886.2                                  | 22.29 116.9     |
| 22.59 8.36     | $0.0180$   25.27<br>4.2289   | 894.45                                 | 25.27 134.61    |
| 56.69 3.51     | $0.0303$ 23.25<br>3.7276     | 884.15                                 | 23.25 131.37    |
| 31.93 17.76    | $0.0224$   25.45<br>4.4740   | 884.2                                  | 25.45 115.64    |
| 29.9<br>48.18  | $0.0657$ 22.99<br>4.1821     | 881.94                                 | 22.99 113.45    |
| 31.63<br>26.45 | $0.0340$   22.37<br>3.9828   | 881.99                                 | 22.37<br>124.61 |
| 1.77<br>32.11  | $0.0409$ 22.33<br>3.8202     | 892.71                                 | 22.33 121.26    |
| 35.61<br>13.57 | 4.1137                       | $0.0343$ 23.78 876.46                  | 23.78 111.6     |
| 11.18<br>11.74 | $0.0249$ 21.89<br>4.0028     | 863.89                                 | 21.89 129.07    |
| 41.21 4.52     | $0.0275$ 21.91<br>4.0951     | 869.05                                 | 21.91 122.72    |
| 21.14 3.93     | 4.2803                       | $0.0309$ 24.16 902.89                  | 24.16 129.58    |
|                | $0.0418$ 22.42<br>4.1215     | 878.94                                 | 22.42 128.91    |
|                | $0.0329$ 23.94<br>4.3998     | 862.69                                 | 23.94 136.61    |
|                | $0.0363$   24.14<br>4.4158   | 870.33                                 | 24.14 118.63    |
|                | $0.0426$ 23.4<br>4.2622      | 897.35                                 | 23.4<br>111.46  |
|                | $0.0316$ 22.93<br>3.6549     | 869.55                                 | 22.93 129.78    |
|                | $0.0324$ 25.29<br>4.2339     | 887.53                                 | 25.29 142.42    |
|                | $0.0360$   24.1<br>3.7632    | 884.46                                 | 24.1<br>124.6   |
|                | $0.0357$   22.61<br>3.6843   | 894.25                                 | 22.61 118.37    |
|                | $0.0376$ 23.72<br>3.7914     | 885.68                                 | 23.72 124.09    |
|                | $0.0315$ 22.51<br>3.6551     | 889.55                                 | 22.51<br>117.7  |
|                | 3.6554<br>$0.0251$   22.73   | 895.2                                  | 22.73 115.67    |

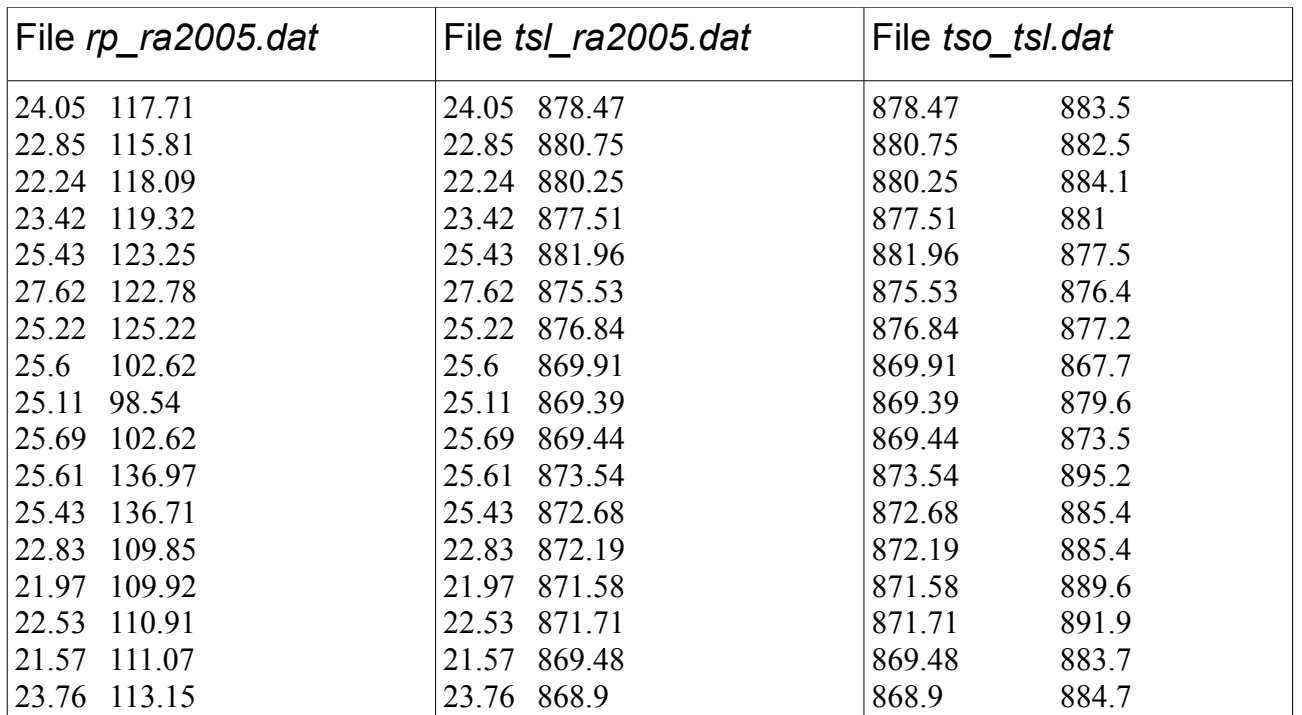

![](_page_17_Picture_834.jpeg)

![](_page_18_Picture_160.jpeg)

### **Appendix B: Own Matlab-Programs**

```
File qrsolve_er.m
```

```
function [x] = qrsolveer(X,f)clc
[n k] = size(X);M = zeros(n, k+1);
M(1:n,1) = 1;M(:,2:k+1) = X(:,1:k);A=M;R = A' * A;x = qrsolve(R, A'*f);x
```

```
File qrsolve.m
```

```
function x = qrsolve(A, b);
R = A;
n = size(R);
QH = eye(n);
for i = 1:(n-1)
     a = R(i:n,i);
     u = a;
     u(1) = a(1)/abs(a(1))*(abs(a(1))+norm(a));
     beta = 1/(norm(a)*(abs(a(1))+norm(a)));
    I = eye(n+1-i); P = I-beta*u*u';
     P = blkdiag(eye(i-1),P);
     R = P*R; % Obere rechte Dreiecksmatrix
    QH = P^*QH; % QH = P = P(n-1) \cdot P(n-2) \cdot ... \cdot P1end
y = QH*b;
for i = n:-1:1;
    s = y(i,1); for j = i+1:n;
        s = s-R(i,j) *x(j,1); end
         x(i,1) = s/R(i,i);
end
```
*x*